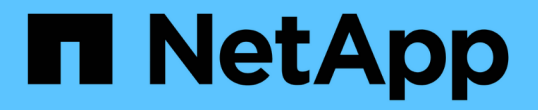

# 確保**IO**密度報告僅說明內部資料磁碟區 OnCommand Insight

NetApp April 01, 2024

This PDF was generated from https://docs.netapp.com/zh-tw/oncommand-insight/howto/creating-a-queryto-identify-netapp-root-aggregates.html on April 01, 2024. Always check docs.netapp.com for the latest.

目錄

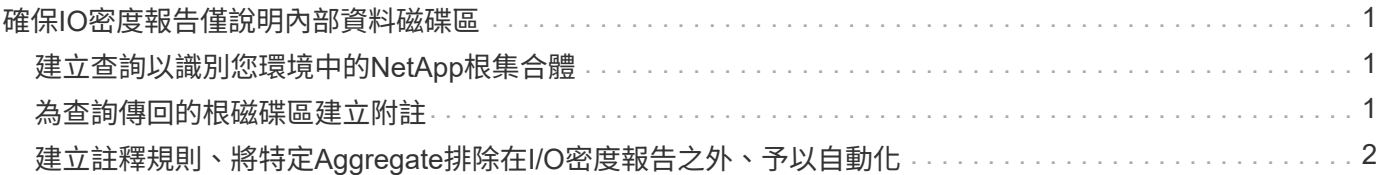

# <span id="page-2-0"></span>確保**IO**密度報告僅說明內部資料磁碟區

在NetApp儲存系統中、根Aggregate包含根磁碟區。根磁碟區包含用於管理和控制儲存系 統的特殊目錄和組態檔。管理和控制作業可能會導致根Aggregate中的大量活動。當您查 詢Insight系統中IO密度最高的前10個內部磁碟區時、您的結果可能包括NetApp根集合體為 前10名的成員。

監控環境時、更重要的是判斷哪些內部資料磁碟區產生高I/O密度的數字。為了準確識別資料磁碟區、您必須 將NetApp內部磁碟區與用來監控I/O密度的查詢區隔離開來。

本指南說明如何輕鬆識別NetApp根集合體、將其與內部Volume查詢結果區隔、以及建立規則、以在新增至系統 時排除任何新的NetApp根集合體。下列Insight功能可確保您的I/O密度報告是從內部資料磁碟區衍生而來。

- 系統會建立查詢、以識別Insight監控的所有NetApp根集合體。
- 每個NetApp根集合體都會指派附註。
- 建立註釋規則以排除NetApp Aggregate

# <span id="page-2-1"></span>建立查詢以識別您環境中的**NetApp**根集合體

查詢可根據使用者選取的條件、提供精細的搜尋層級。使用查詢可讓您搜尋環境中包 含NetApp根Aggregate的內部磁碟區。

### 步驟

- 1. 在這個Web UI中、建立查詢來識別您環境中的NetApp根集合體:查詢>\*新查詢\*>\*選取資源類型\* OnCommand Insight
- 2. 按一下\*儲存資源池\*
- 3. 輸入根Aggregate的名稱

此範例使用「'aggr0'」做為名稱。建立Aggregate時、只能遵循下列名稱需求:

- 必須以字母或底線開頭(\_)。
- 它只能包含字母、數字和底線。
- 可以少於250個字元。在大多數情況下、Aggr0、aggr\_0或類似名稱。可能需要迭代程序來識別環境中的 所有NetApp根集合體。
- 4. 按一下「儲存」、然後輸入新查詢的名稱。

如前所述、這可能是一個迭代程序、需要多個查詢來識別所有NetApp根集合體。

## <span id="page-2-2"></span>為杳詢傳回的根磁碟區建立附註

附註是您指派給資產的專屬附註、可讓您根據資產附註來篩選資產。您所建立的註釋將用 於識別您環境中的NetApp根集合體、並確保它們不會包含在特定報告中。

### 開始之前

您必須已識別出要從「高I/O密度」報告中排除的所有根Aggregate。

### 步驟

- 1. 建立附註、以關聯您使用查詢所識別的所有NetApp根集合體:管理>\*附註\*
- 2. 按一下「新增」
	- a. 輸入註釋名稱:\* RootAggr\*
	- b. 輸入註釋說明:\*從「高I/O密度」報告中移除根Aggregate \*
	- c. 輸入註釋類型:布林
- 3. 按一下「儲存」

### <span id="page-3-0"></span>建立註釋規則、將特定**Aggregate**排除在**I/O**密度報告之外、予以 自動化

您可以使用註釋規則、自動將註釋套用至多個資產、作為手動套用註釋至個別資產的替代 方法。附註規則是根據您建立的查詢而定、當在系統上執行時、會將新資產新增至現有的 資產集。當這些資產集合從報告中排除時、新資產也會自動排除在外。

開始之前

您必須建立並儲存查詢、以識別您在環境中識別的NetApp根集合體。

#### 步驟

- 1. 登入OnCommand Insight 到The W不明 網路UI。
- 2. 按一下「管理>\*註釋規則\*」
- 3. 按一下「新增」

此時會顯示「新增規則」對話方塊。

- 4. 請執行下列動作:
	- a. 在名稱方塊中、輸入描述規則的唯一名稱:「'RootAggrExclude'」
	- b. 按一下「查詢」、然後選取Insight應使用的查詢、將註釋規則套用至:「」Aggregate0'
	- c. 按一下「註釋」、然後選取「root agg exclude」
	- d. 按一下「Value(值)」並輸入「True

#### 版權資訊

Copyright © 2024 NetApp, Inc. 版權所有。台灣印製。非經版權所有人事先書面同意,不得將本受版權保護文件 的任何部分以任何形式或任何方法(圖形、電子或機械)重製,包括影印、錄影、錄音或儲存至電子檢索系統 中。

由 NetApp 版權資料衍伸之軟體必須遵守下列授權和免責聲明:

此軟體以 NETAPP「原樣」提供,不含任何明示或暗示的擔保,包括但不限於有關適售性或特定目的適用性之 擔保,特此聲明。於任何情況下,就任何已造成或基於任何理論上責任之直接性、間接性、附隨性、特殊性、懲 罰性或衍生性損害(包括但不限於替代商品或服務之採購;使用、資料或利潤上的損失;或企業營運中斷),無 論是在使用此軟體時以任何方式所產生的契約、嚴格責任或侵權行為(包括疏忽或其他)等方面,NetApp 概不 負責,即使已被告知有前述損害存在之可能性亦然。

NetApp 保留隨時變更本文所述之任何產品的權利,恕不另行通知。NetApp 不承擔因使用本文所述之產品而產 生的責任或義務,除非明確經過 NetApp 書面同意。使用或購買此產品並不會在依據任何專利權、商標權或任何 其他 NetApp 智慧財產權的情況下轉讓授權。

本手冊所述之產品受到一項(含)以上的美國專利、國外專利或申請中專利所保障。

有限權利說明:政府機關的使用、複製或公開揭露須受 DFARS 252.227-7013(2014 年 2 月)和 FAR 52.227-19(2007 年 12 月)中的「技術資料權利 - 非商業項目」條款 (b)(3) 小段所述之限制。

此處所含屬於商業產品和 / 或商業服務(如 FAR 2.101 所定義)的資料均為 NetApp, Inc. 所有。根據本協議提 供的所有 NetApp 技術資料和電腦軟體皆屬於商業性質,並且完全由私人出資開發。 美國政府對於該資料具有 非專屬、非轉讓、非轉授權、全球性、有限且不可撤銷的使用權限,僅限於美國政府為傳輸此資料所訂合約所允 許之範圍,並基於履行該合約之目的方可使用。除非本文另有規定,否則未經 NetApp Inc. 事前書面許可,不得 逕行使用、揭露、重製、修改、履行或展示該資料。美國政府授予國防部之許可權利,僅適用於 DFARS 條款 252.227-7015(b) (2014年2月) 所述權利。

商標資訊

NETAPP、NETAPP 標誌及 <http://www.netapp.com/TM> 所列之標章均為 NetApp, Inc. 的商標。文中所涉及的所 有其他公司或產品名稱,均為其各自所有者的商標,不得侵犯。